## RÉSERVATION et PAIEMENT DES REPAS

**SOUS ALISE** 

A partir du site ENT de la Cité : https://edit.ent.auvergnerhonealpes.fr/

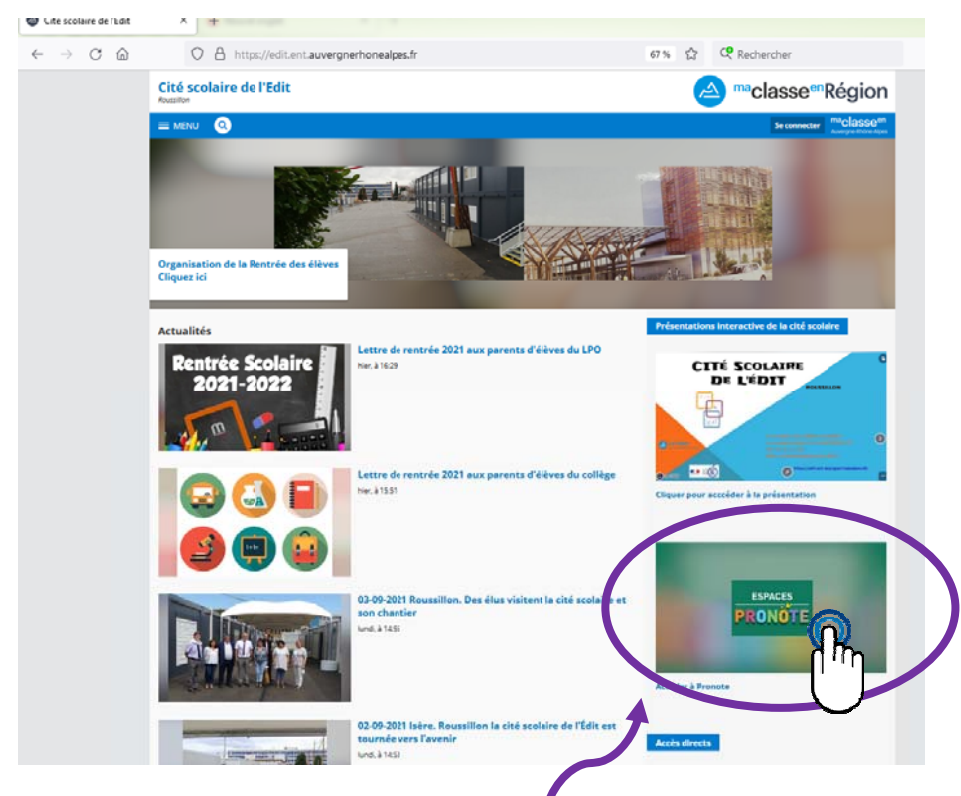

Cliquer sur l'icône de l'espace PRONOTE

Puis sur l'icône « parents »

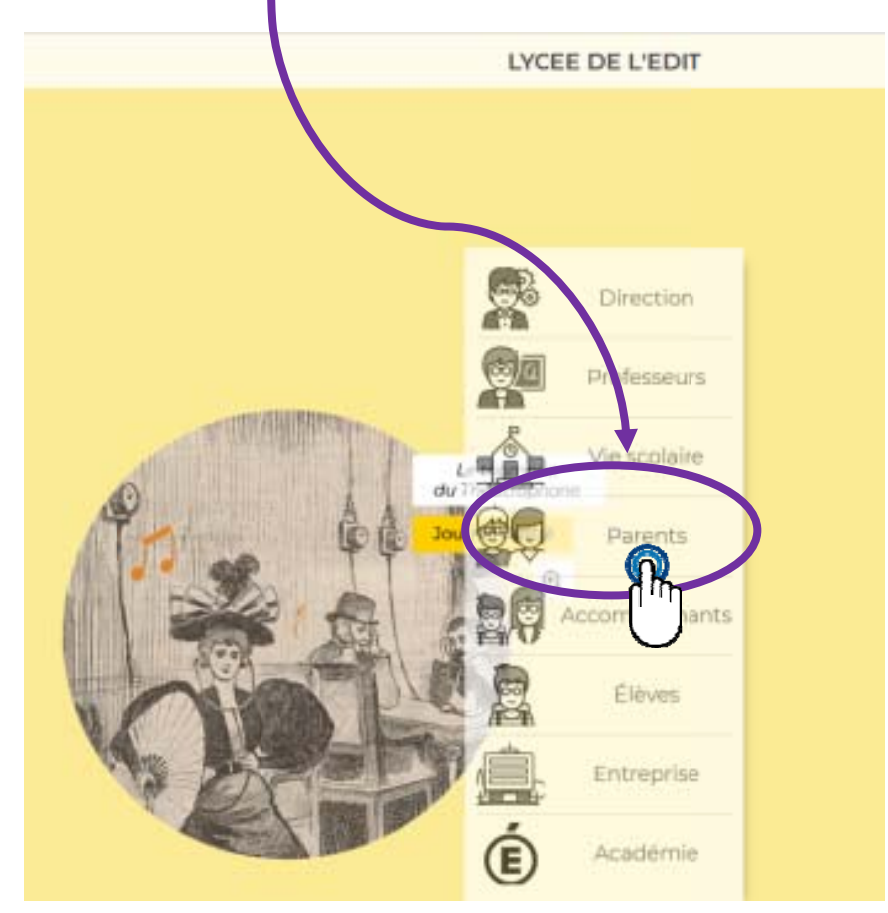

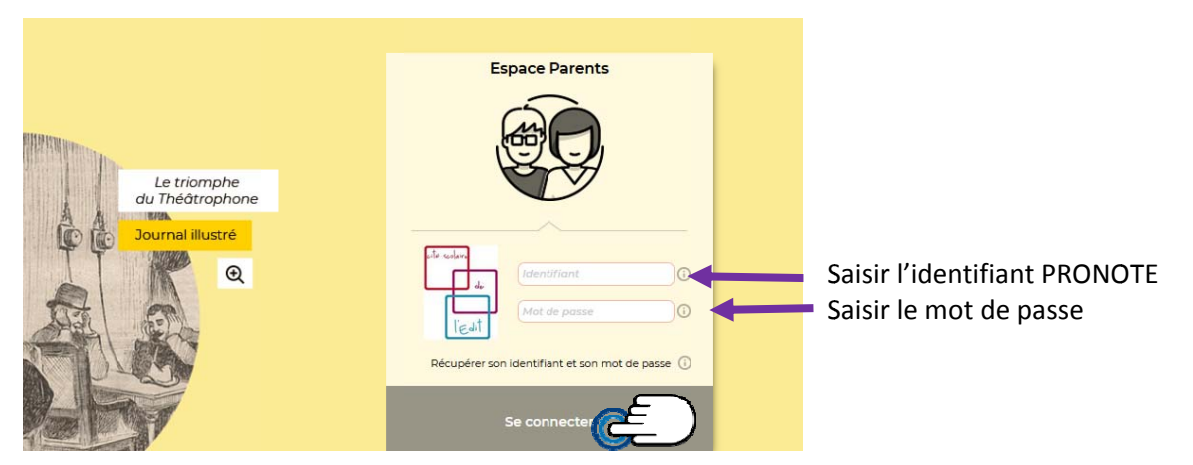

Cliquer sur « services en ligne restauration » dans la partie Liens utiles

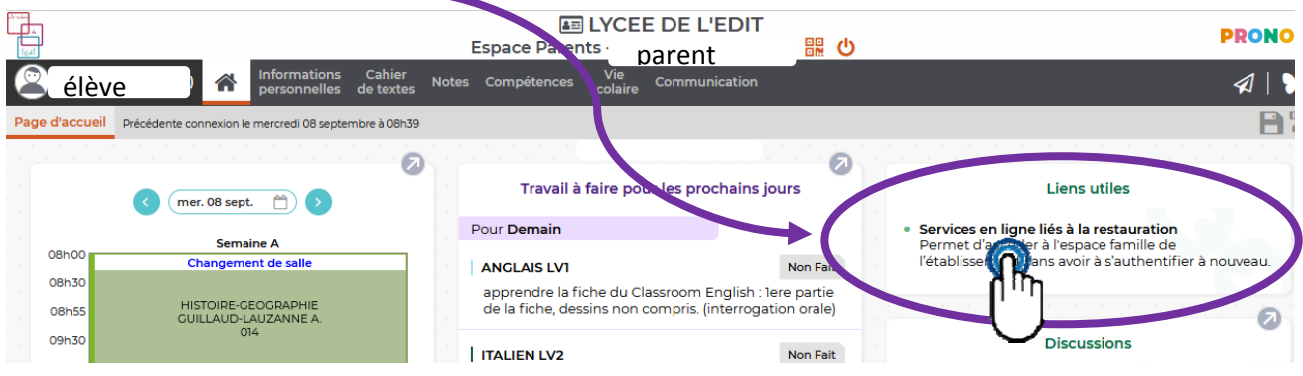

Renvoi automatique sur la page du service de réservation en ligne :

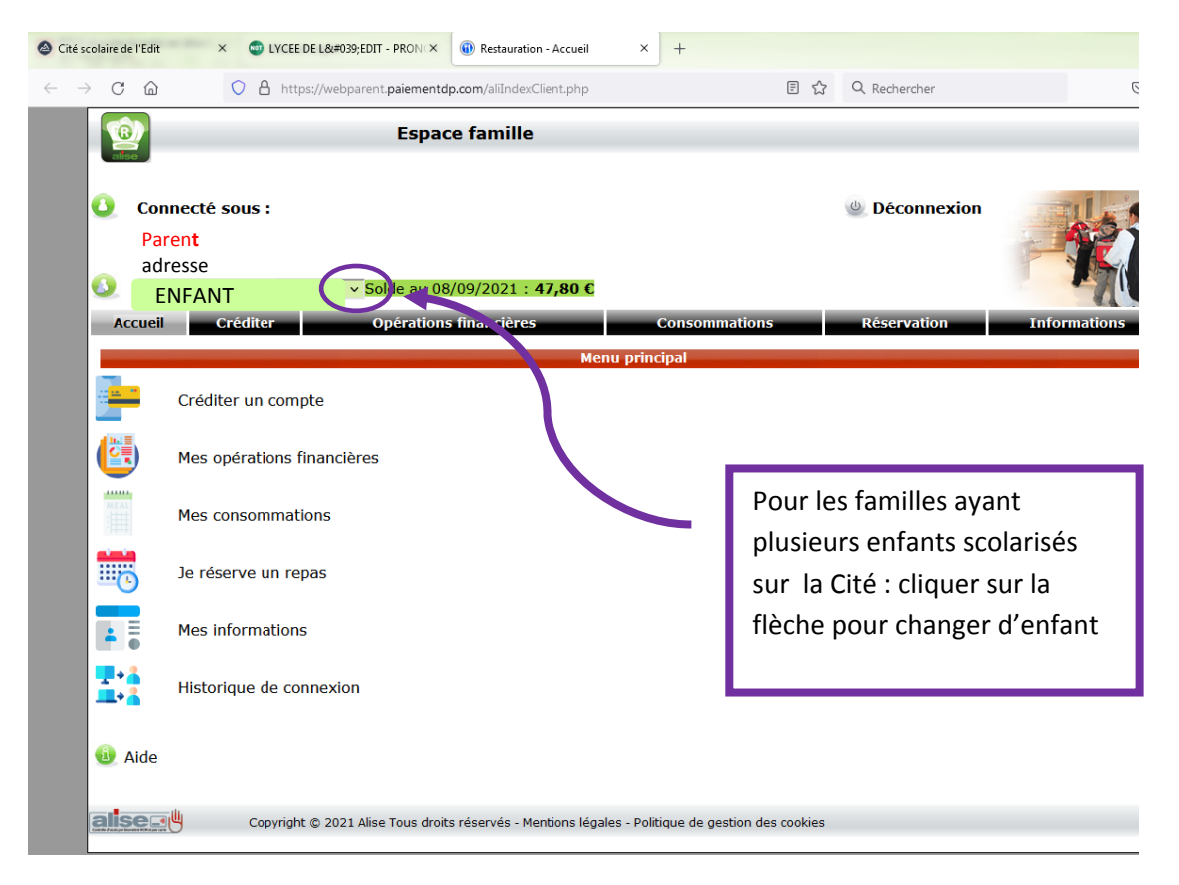

## **POUR RÉSERVER UN REPAS**

 $\sim$ 

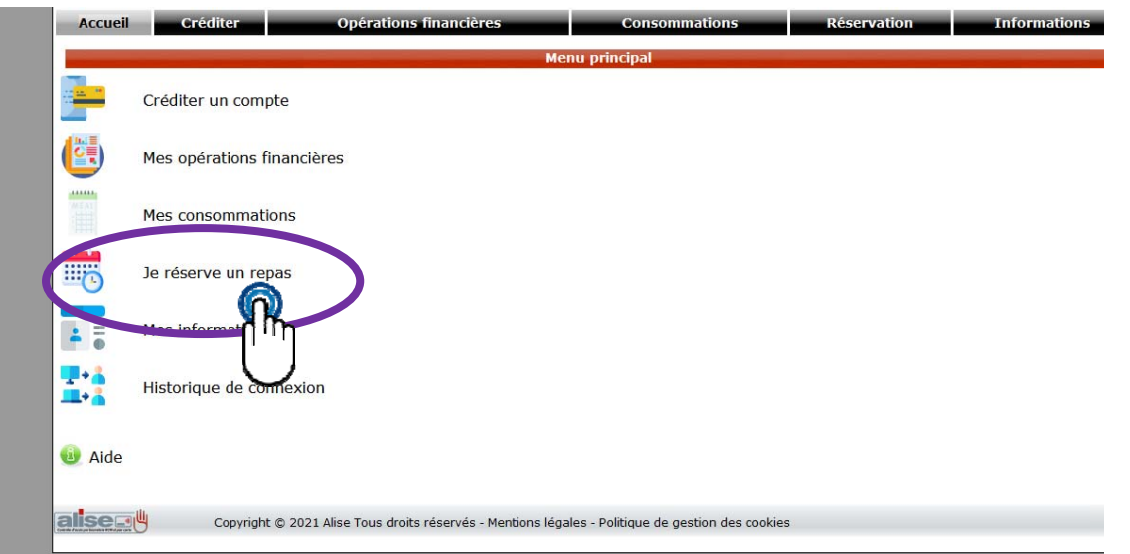

Cocher les jours où l'enfant prendra son repas (avant 9h le jour même), ils sont alors en jaune foncé.

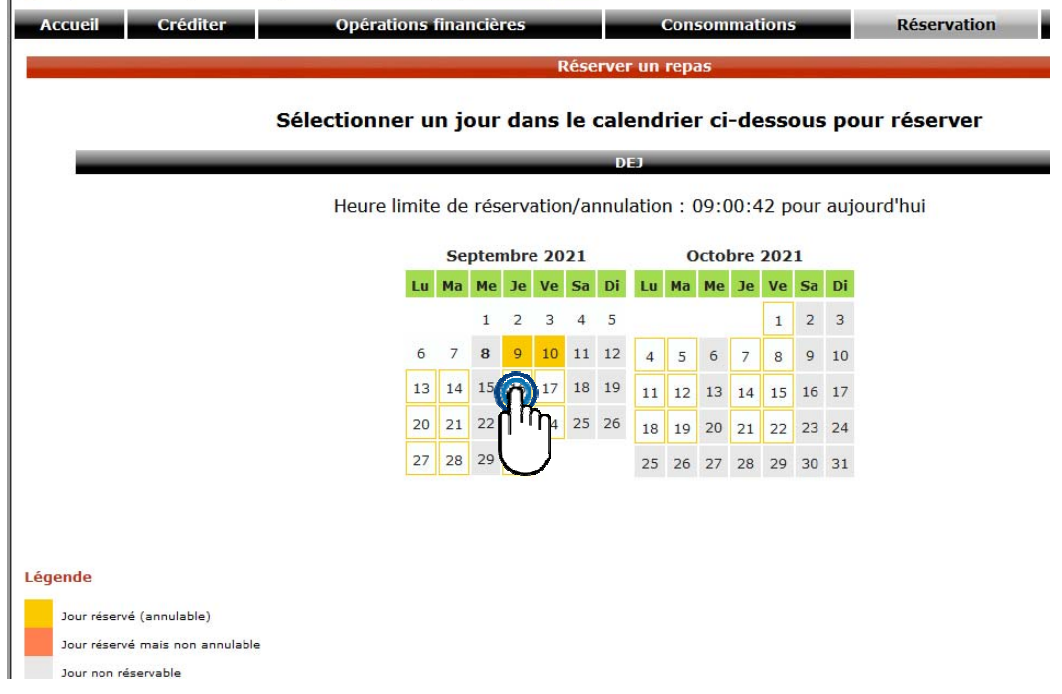

Pour annuler un repas, il faut (avant 9h le jour même) cliquer sur le jour et « supprimer »

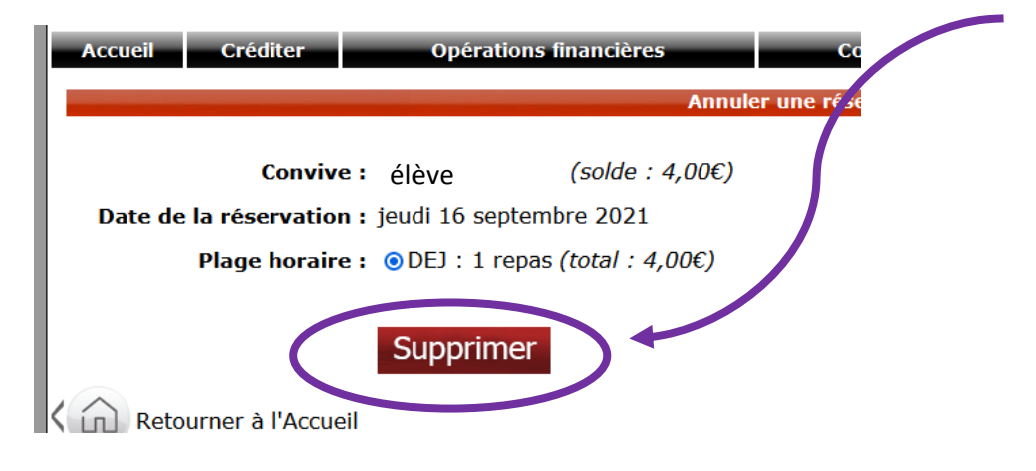

POUR CRÉDITER LA CARTE (paiement en ligne, sinon, possibilité de payer par chèque ou espèces au bureau de Mme Caliskan à l'intendance)

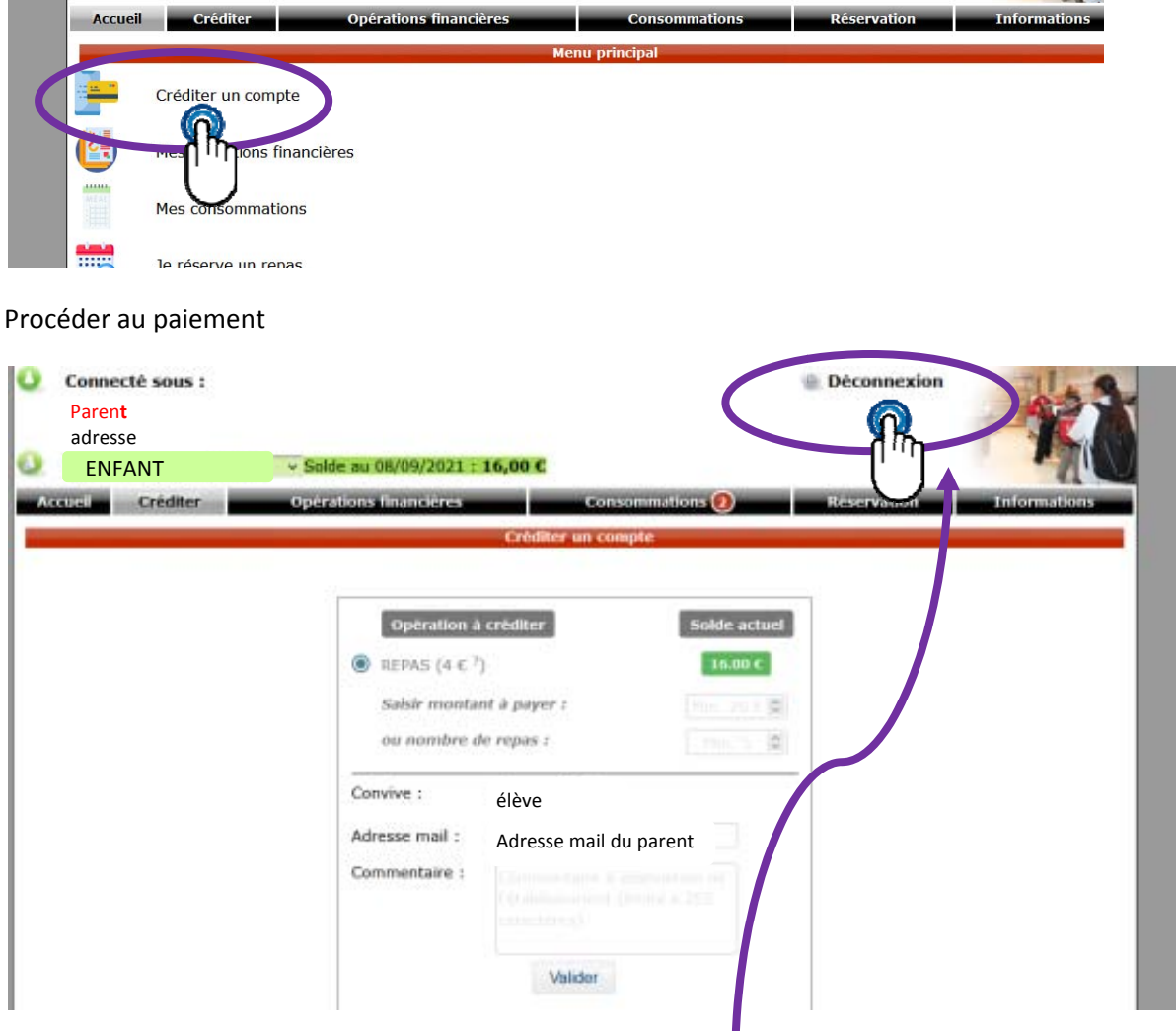

Une fois le paiement terminé, bien penser à se déconnecter !

Attention, cette manipulation renvoie sur la page ALISE pour lesquels les codes (non fournis) sont différents de ceux de PRONOTE. Espace famille - CITE SCOLAIRE DE L'EDIT

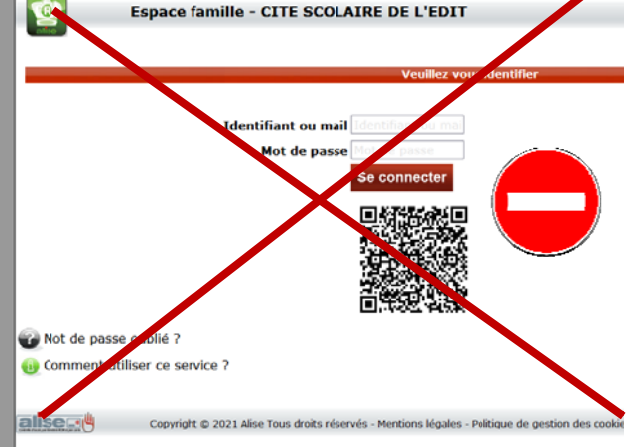

Par soucis de simplification pour les familles, l'accès se fait directement et uniquement via PRONOTE (un seul code) donc pour se reconnecter, revenir sur la page PRONOTE.

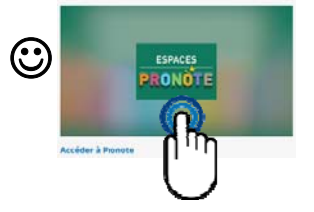